# Всероссийская олимпиада по искусственному интеллекту

Федеральный проект «Искусственный интеллект» Национальной программы «Цифровая экономика Российской Федерации»

### Официальный сайт Олимпиады https://olimp.edsoo.ru/

.<br>ИНИСТЕРСТВО ПРОСВЕЩЕНИЯ<br>ЮСИЙСКОЙ ФЕДЕРАЦИИ

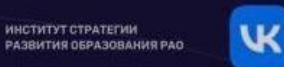

Федеральный проект «Искусственный интеллект» Национальной программы «Цифровая экономика Российской Федерации»

### Всероссийская олимпиада по искусственному интеллекту 2022

Для учеников 8-11 классов

Хочу участвовать!

### Методические материалы для подготовки участников

Регистрация

Материалы

Новости

Итоги 2021

Выбирай нужный раздел и переходи к изучению новых полезных материалов по ИИ:

- → Об искусственном интеллекте
- → Как решать олимпиадные задачи по ИИ?

Главная

- Задания Олимпиады 2021 →
- Тренировочный этап  $\rightarrow$

 $\omega$ d9 $\epsilon_{\ell_{\cal{L}}}$ 

# Официальный сайт Олимпиады https://olimp.edsoo.ru/

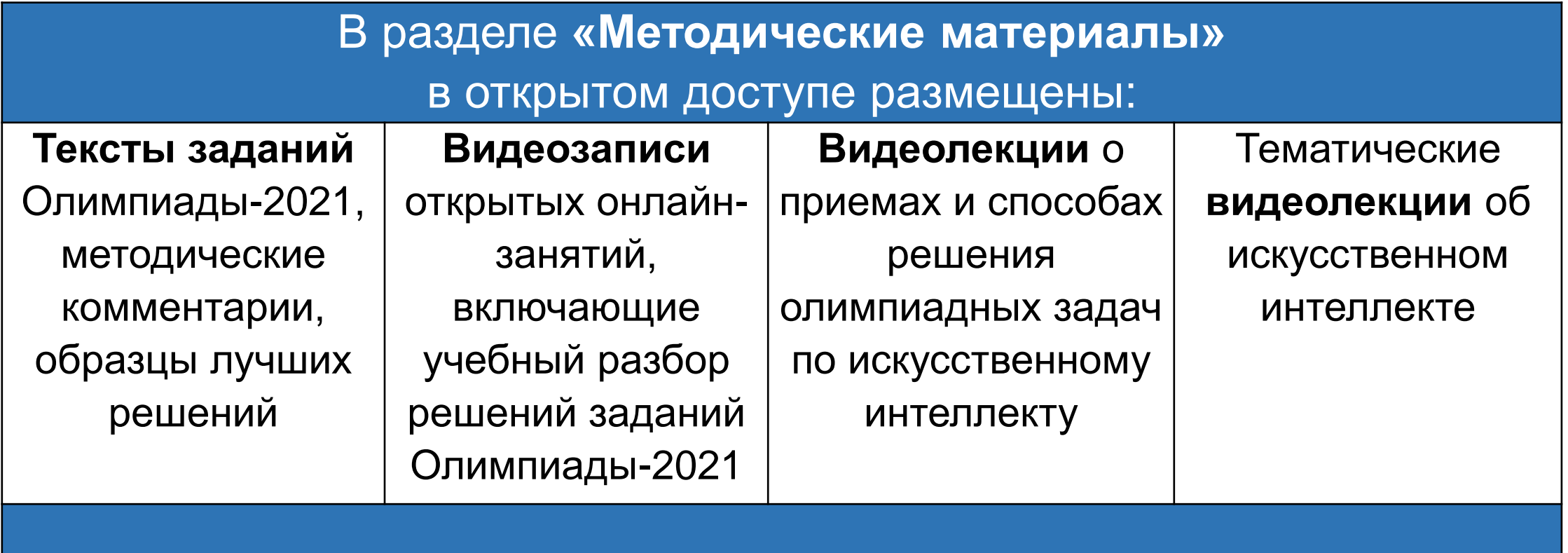

# Платформа Олимпиады

Проведение всех этапов осуществляется на платформе All Cups компании VK

**All Cups -** онлайн-платформа для проведения чемпионатов по направлениям ML, AI, Спортивное программирование, Highload.

**Преимущества платформы:** 

- Гибкая система автоматизированной проверки заданий;
- Настройка схемы проведения мероприятий под любой запрос;
- Решение задач возможно на множестве языков программирования;
- Задачи могут быть навсегда открыты для участников.

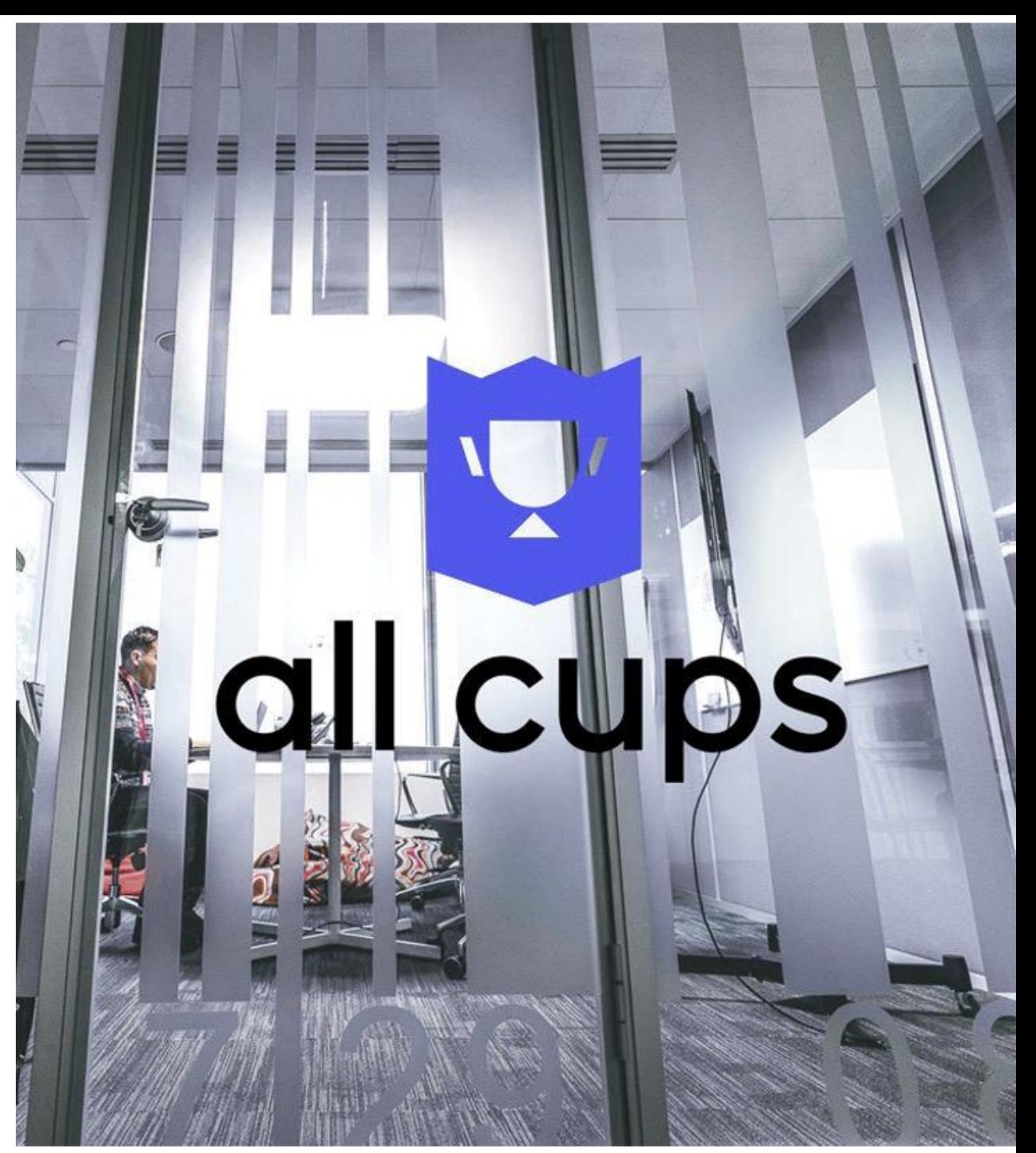

# Календарь событий Олимпиады-2022

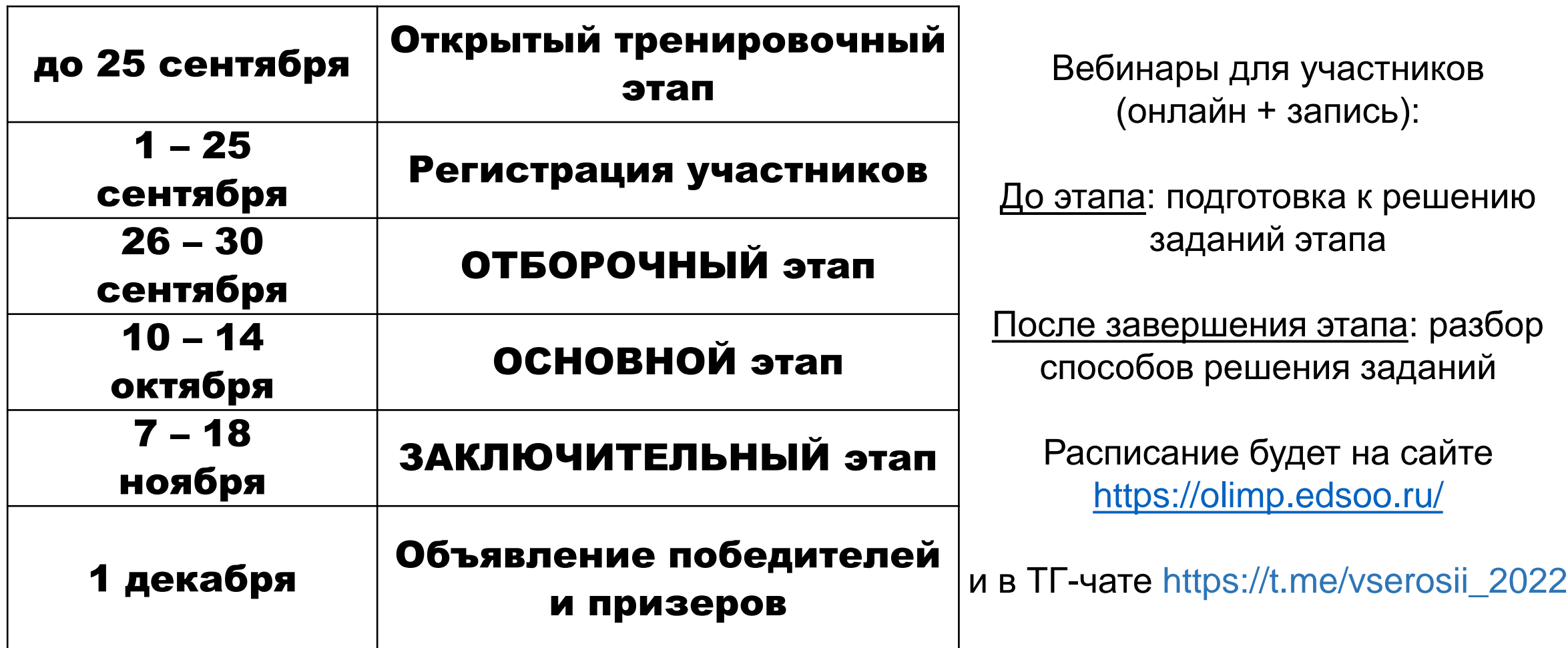

### Кто может принять участие?

**Обучающиеся 8 - 11 классов**

Задачи отборочного этапа построены так, чтобы их можно было решить даже начинающим программистам.

По мере продвижения по этапам сложность задач увеличивается.

Для участия потребуется навык решения логических задач, навык решения задач в формате олимпиадного программирования (применение знаний математики и алгоритмов), умение работать с простыми методами анализа данных.

Доступные языки программирования: Python 3.8, Java 11, C++ 17, PHP 7.4, Go 1.14, Node JS 14, C 99, C# 6.12.0, Kotlin 1.5.

Для участников действует поддержка по e-mail: olimp@edsoo.ru и в группе Telegram: https://t.me/vserosii\_2022

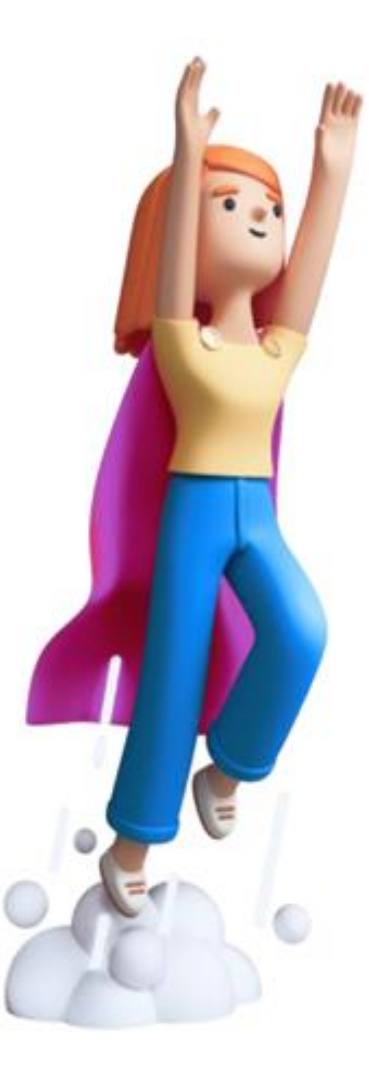

## Задачи Олимпиады

Текст заданий Олимпиады скрыт до момента начала Отборочного, Основного и Заключительного этапов олимпиады.

### Отборочный этап

-3 задачи на логику с единственно верным ответом;

-3 задачи на математику и алгоритмы в формате олимпиадного программирования;

-1 задача по анализу учебного набора данных методами искусственного интеллекта.

### Основной этап

-4 задачи на математику и алгоритмы в формате олимпиадного программирования;

-2 задачи по анализу учебного набора данных методами искусственного интеллекта.

### Заключительный этап

-2 задачи на анализ массива реальных данных из практики работы ИТ-компаний

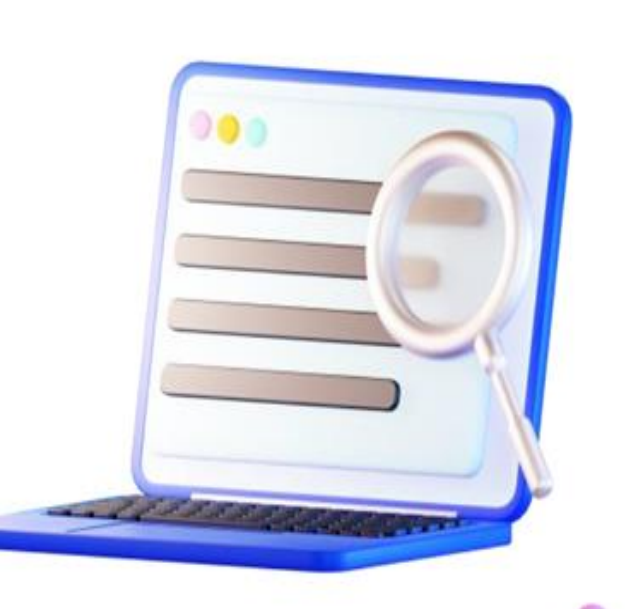

### Задачи тренировочного этапа

Для подготовки к Олимпиаде для всех участников открыт "Тренировочный этап" с заданиями прошлого года

#### Алгоритмические задачи

В банке тренировочных задач размещено 9 задач на знание алгоритмов и методик решения нестандартных задач. Задачи проверяются с помощью тестовых данных, "вшитых" в систему проверки.

#### Задачи по машинному обучению

В банке тренировочных задач размещено 4 задачи на тему анализа данных методами искусственного интеллекта.

К каждой задаче приложены примеры ответов, которые нужно загружать в систему проверки.

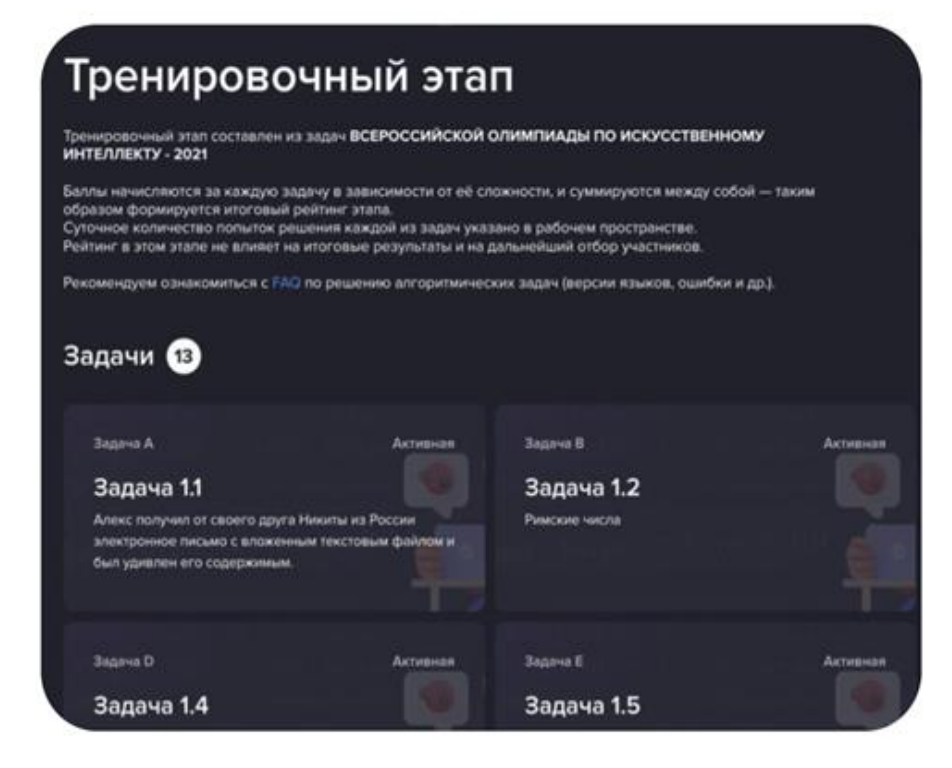

### Регистрация на тренировочный этап

Школьники самостоятельно могут зарегистрироваться только на "Тренировочный этап"

Шаг 1. Перейти на платформу с сайта Олимпиады Тренировочный этап олимпиады проходит на платформе All Cups: [https://cups.online](https://cups.online/)

Шаг 2. Зарегистрировать аккаунт на платформе Нужно заполнить необходимые данные о себе и подтвердить аккаунт через почту

Шаг 3. Нажать на кнопку "Принять участие" Выбрать направление "Всероссийская олимпиада по ИИ" и завершить подачу заявки. После этого переходите в "рабочее пространство" для решения задач тренировочного этапа.

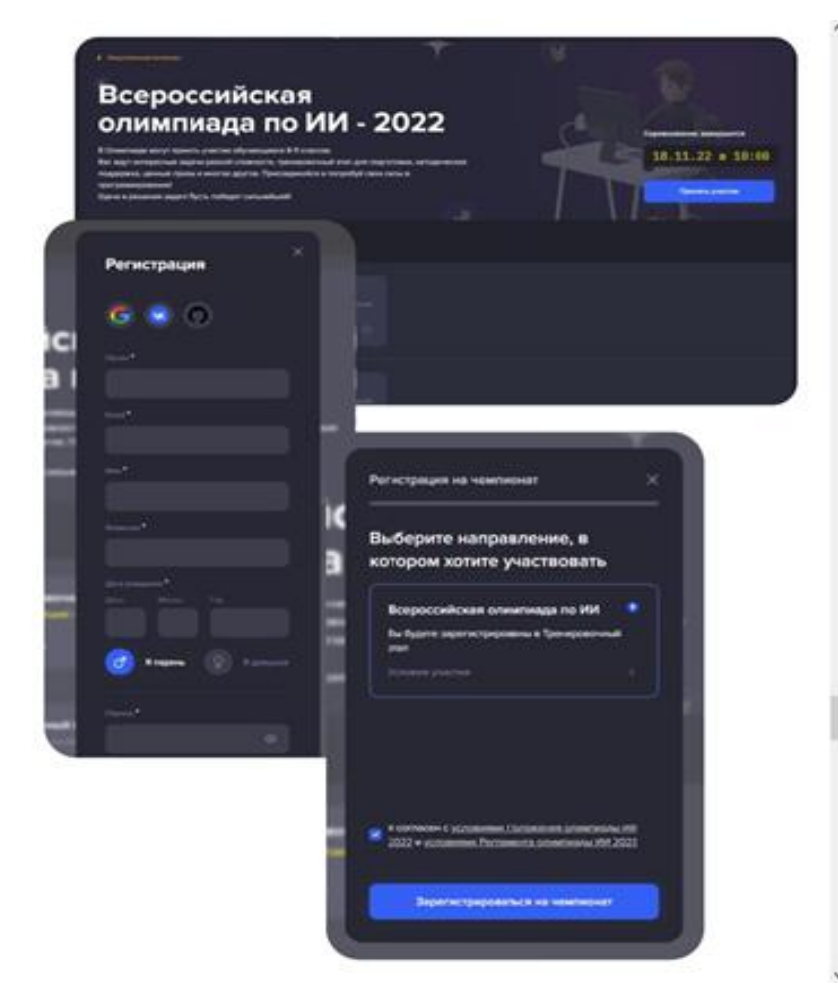

### Регистрация для педагогов

Сначала на платформе регистрируется педагог как **Ответственный представитель** образовательной организации, потом он регистрирует своих учеников для участия в «Отборочном» этапе Олимпиады

#### **Шаг 1. Оформить приказ**

Полномочия Ответственного представителя должны быть подтверждены приказом директора школы. Шаблон приказа опубликован на странице регистрации на Олимпиаду https://olimp.edsoo.ru/registration

#### **Шаг 2. Перейти на платформу проведения Олимпиады**

Регистрация участников в "Отборочный этап" и проведение самой Олимпиады осуществляется на платформе All Cups

#### **Шаг 3. Подать заявку на регистрацию личного кабинета**

На этом этапе необходимо прикрепить утвержденный приказ директора школы и пройти модерацию

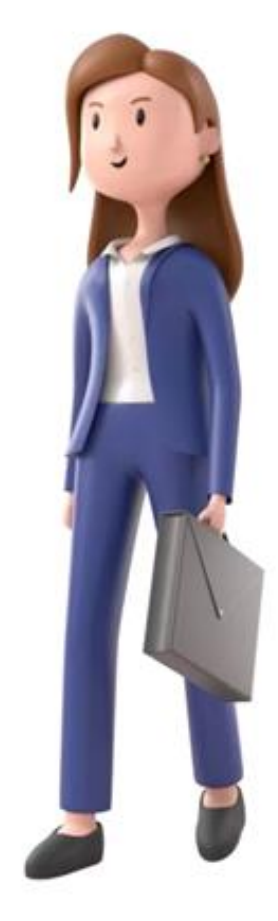

### Регистрация для педагогов

#### Шаг 4. Зарегистрировать учеников

После прохождения модерации будет открыта возможность регистрации учеников в Олимпиаде. Зарегистрированному участнику будет отправлена персональная ссылка с приглашением.

#### Шаг 5. Отслеживать результат учеников

В личном кабинете можно делать выгрузку результатов всех зарегистрированных участников. Результаты обновляются в реальном времени.

### Необходимо заранее подготовить данные об учениках для их регистрации:

- ●Уточнить дату рождения ученика и его e-mail;
- ●Собрать с родителей согласие на обработку и передачу данных учеников (шаблон мы приложим на сайте);
- ●Подготовить скан согласия для загрузки в систему.

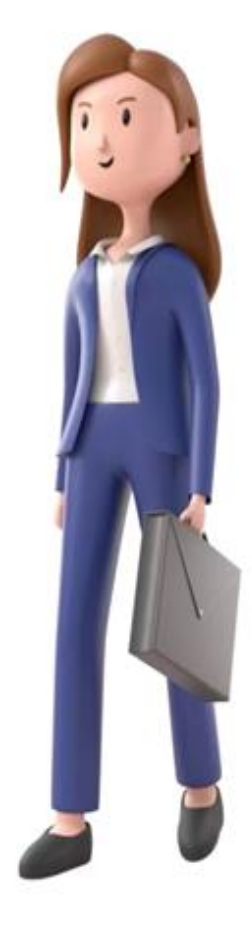

### Ресурсы

Официальный сайт Олимпиады: https://olimp.edsoo.ru/

Платформа проведения Олимпиады: https://cups.online

Telegram-сообщество: https://t.me/vserosii\_2022

Почта: olimp@edsoo.ru

Региональный координатор – Минина Екатерина Петровна, начальник центра по работе с одаренными детьми ГАОУ ТО ДПО ТОГИРРО, dar@togirro.ru, 8.3452.390.678

Сайт ГАОУ ТО ДПО ТОГИРРО https://togirro.ru/organizacionno/meropriyatiya\_dety/vseros\_olimpiada\_i sc<sup>i</sup> intellekt.html

Цель программы – ознакомить слушателей с технологиями искусственного интеллекта и их применением в педагогической деятельности

Сроки реализации: 05 сентября – 03 октября 2022 г.

- учителя других учебных дисциплин (кроме информатики).

Целевая аудитория – 15 000 человек:

- учителя информатики,

Программа повышения квалификации «Быстрый старт в искусственный интеллект»

# Как зарегистрироваться?

- **1. Подготовить сканы / фотографии документов:**
- **Паспорт,**
- **Диплом о СПО / ВО,**
- **Справка с места работы.**
- **2. Зарегистрироваться на сайте https://edu.mipt.ru/ai/**
- **3. Заполнить анкету учащегося и прикрепить документы**
- **4. Приступить к обучению 5 сентября**

# Как проходит обучение?

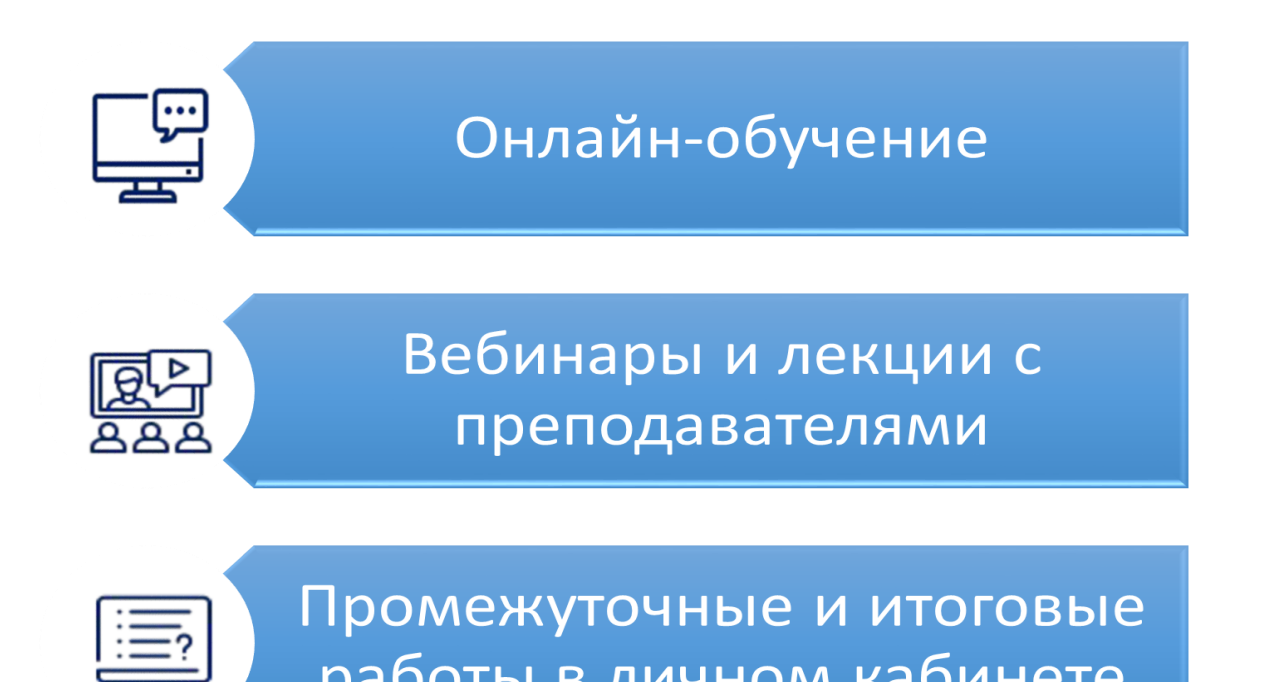

работы в личном кабинете

### Итоговый проект

Учителям информатики:

Обучить простую модель машинного обучения в системе Яндекс. Учебник

Учителям других дисциплин:

Сгенерировать видео с цифровым аватаром, рассказывающем о дополнительной активности по предмету

Программа повышения квалификации «Быстрый старт в искусственный интеллект»

**ФГАОУ ВО «Московский физико-технический институт (национальный исследовательский университет)»** 

**Контакты:**

- **martemyanov@phystech.edu (Мартемьянов Роман Юрьевич)**
- **edu.mipt.ru/ai**
- **t.me/ai\_mopt\_chat**

# Спасибо за внимание!

**Минина Екатерина Петровна,**

**Начальник центра по работе с одаренными детьми ГАОУ ТО ДПО ТОГИРРО dar@togirro.ru, 8.3452.390.678**